## **FOWEITE CACTIEF Elementary Report Card Entry**

## **Select the Correct Reporting Period**

**Be sure** to select the correct reporting period in the drop down menu. R1 for February report cards, R2 for June.

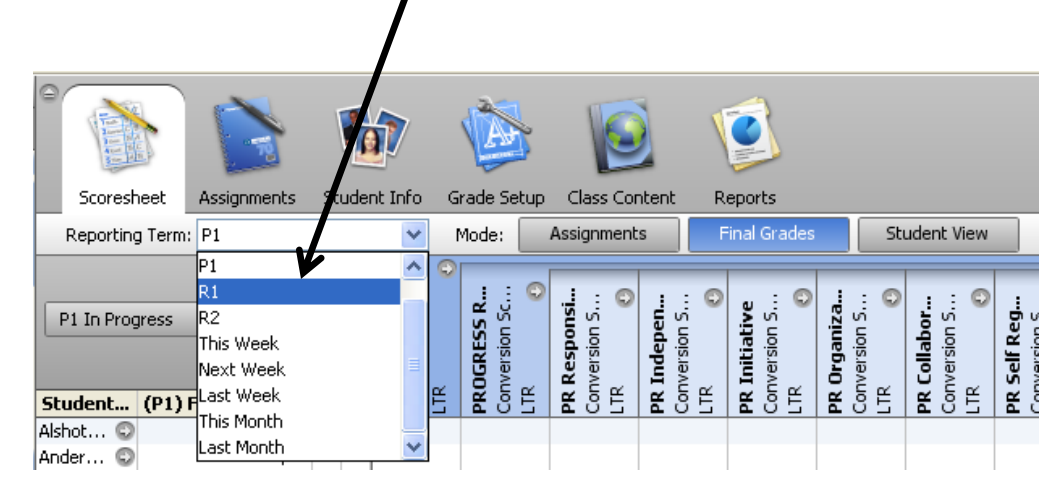

*See PowerTeacher Quick Guide Elementary Report Card Entry*

## **Be Very Careful Using Fill Comments**

To apply a comment to a group of selected students, right click in a comment cell and choose "Fill Comments".

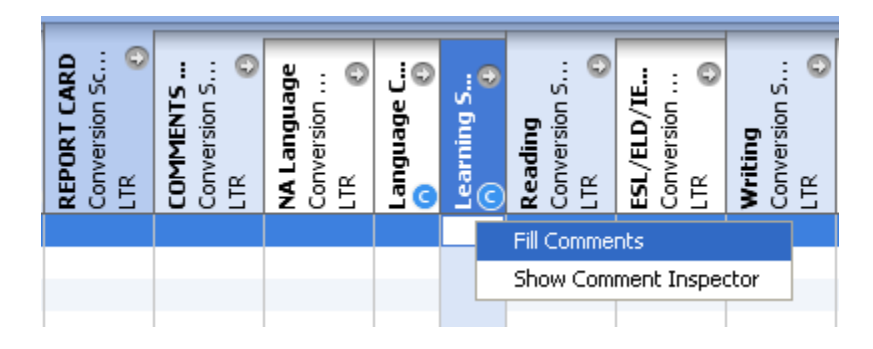

**Note: The Fill Comments feature can have the effect of inadvertently copying over previously entered comments. Comments do NOT append to comments already in place; existing comments are overwritten. Please proceed carefully.**

*See PowerTeacher Quick Guide Applying Comments to Multiple Students*